# **nodedge** *Release 0.2.0*

**Anthony De Bortoli**

**Nov 23, 2022**

# **CONTENTS**

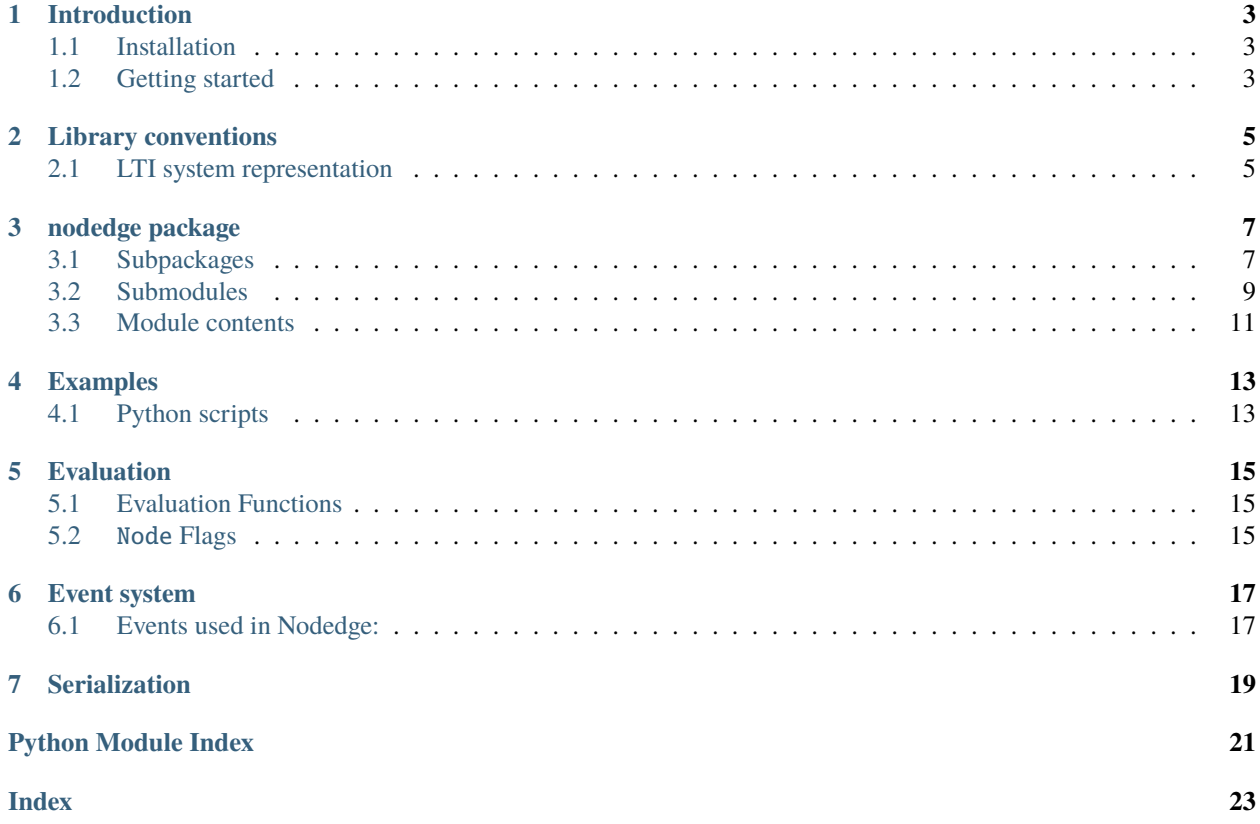

Nodedge is a free and open-source software for graphical programming. Try it out and contribute to its development!

### **Features**

- Create your simulation easily thanks to a large variety of customizable built-in blocks.
- Access your models anywhere anytime. Nodedge is free for any purpose.
- Contribute to Nodedge development. The software is based on Python.

#### **Documentation**

# **INTRODUCTION**

<span id="page-6-0"></span>Welcome to the Nodedge User's Manual. This manual contains information on how to use the Nodedge software and includes the documentation for all the modules of the package and examples illustrating their use.

# <span id="page-6-1"></span>**1.1 Installation**

The *nodedge* package can be installed using pip or the standard distutils/setuptools mechanisms.

To install using pip:

pip install nodedge

Alternatively, to use setuptools, first [clone or download the source.](https://github.com/nodedge/nodedge) To install in your default python interpreter, use:

```
git clone git@github.com:nodedge/nodedge.git
cd nodedge
python setup.py install --user
```
# <span id="page-6-2"></span>**1.2 Getting started**

To use nodedge simply import the package as follows:

>>> import nodedge

**TWO**

## **LIBRARY CONVENTIONS**

<span id="page-8-0"></span>The nodedge library uses a set of standard conventions for the way that different types of standard information used by the library.

# <span id="page-8-1"></span>**2.1 LTI system representation**

Linear time invariant (LTI) systems are represented in nodedge in state space, transfer function, or frequency response data (FRD) form. Most functions in the toolbox will operate on any of these data types and functions for converting between compatible types is provided.

### **2.1.1 State space systems**

$$
\frac{dx}{dt} = Ax + Bu
$$

$$
y = Cx + Du
$$

where u is the input, y is the output, and x is the state.

### **2.1.2 Transfer functions**

$$
G(s) = \frac{\operatorname{num}(s)}{\operatorname{den}(s)} = \frac{a_0 s^m + a_1 s^{m-1} + \dots + a_m}{b_0 s^n + b_1 s^{n-1} + \dots + b_n},
$$

where n is generally greater than or equal to m (for a proper transfer function).

### **THREE**

## **NODEDGE PACKAGE**

### <span id="page-10-1"></span><span id="page-10-0"></span>**3.1 Subpackages**

**3.1.1 nodedge.blocks package Subpackages nodedge.blocks.autogen package Subpackages nodedge.blocks.autogen.operator package Submodules nodedge.blocks.autogen.operator.add\_block nodedge.blocks.autogen.operator.eq\_block nodedge.blocks.autogen.operator.ge\_block nodedge.blocks.autogen.operator.gt\_block nodedge.blocks.autogen.operator.le\_block nodedge.blocks.autogen.operator.lt\_block nodedge.blocks.autogen.operator.mod\_block nodedge.blocks.autogen.operator.mul\_block nodedge.blocks.autogen.operator.pow\_block nodedge.blocks.autogen.operator.sub\_block**

<span id="page-11-2"></span>**nodedge.blocks.autogen.operator.truediv\_block**

**Module contents**

**Module contents**

**nodedge.blocks.custom package**

**Submodules**

**nodedge.blocks.custom.input\_block**

**nodedge.blocks.custom.output\_block**

**Module contents**

**Submodules**

**nodedge.blocks.block**

**nodedge.blocks.block\_config**

#### <span id="page-11-1"></span>**nodedge.blocks.block\_exception**

Block exception module containing EvaluationError, MissInputError, and RedundantInputError classes.

<span id="page-11-0"></span>exception nodedge.blocks.block\_exception.EvaluationError

Bases: Exception

EvaluationError class

If a block cannot be evaluated, raise this error.

#### exception nodedge.blocks.block\_exception.MissInputError

Bases: [EvaluationError](#page-11-0)

MissInputError class

If an input is missing to a block, preventing it to be evaluated, raise this error.

exception nodedge.blocks.block\_exception.RedundantInputError

Bases: [EvaluationError](#page-11-0)

RedundantInputError class

If two different inputs are connected to a single input socket of a block, raise this error.

<span id="page-12-2"></span>**nodedge.blocks.graphics\_block nodedge.blocks.graphics\_block\_content nodedge.blocks.graphics\_input\_block\_content nodedge.blocks.graphics\_output\_block\_content Module contents**

# <span id="page-12-0"></span>**3.2 Submodules**

- **3.2.1 nodedge.application\_styler**
- **3.2.2 nodedge.connector**
- **3.2.3 nodedge.edge**
- **3.2.4 nodedge.edge\_dragging**
- **3.2.5 nodedge.edge\_validators**
- **3.2.6 nodedge.editor\_widget**
- **3.2.7 nodedge.editor\_window**
- **3.2.8 nodedge.graphics\_cut\_line**
- **3.2.9 nodedge.graphics\_edge**
- **3.2.10 nodedge.graphics\_node**
- **3.2.11 nodedge.graphics\_node\_content**
- **3.2.12 nodedge.graphics\_node\_title\_label**
- **3.2.13 nodedge.graphics\_scene**
- **3.2.14 nodedge.graphics\_socket**
- **3.2.15 nodedge.graphics\_view**
- **3.2.16 nodedge.history\_list\_widget**

### <span id="page-12-1"></span>**3.2.17 nodedge.logger**

Logger module containing function to set up logging functionalities.

<span id="page-13-4"></span>nodedge.logger.setupLogging(*defaultPath: str = '../logging.yaml'*, *defaultLevel: int = 10*, *envKey: str = 'LOG\_CFG'*)

Logging Setup

nodedge.logger.highLightLoggingSetup()

- **3.2.18 nodedge.mdi\_area**
- **3.2.19 nodedge.mdi\_widget**
- **3.2.20 nodedge.mdi\_window**
- **3.2.21 nodedge.node**
- **3.2.22 nodedge.node\_tree\_widget**
- **3.2.23 nodedge.scene**
- **3.2.24 nodedge.scene\_clipboard**
- **3.2.25 nodedge.scene\_coder**
- **3.2.26 nodedge.scene\_history**
- **3.2.27 nodedge.scene\_item\_detail\_widget**
- **3.2.28 nodedge.scene\_items\_table\_widget**

### <span id="page-13-3"></span>**3.2.29 nodedge.serializable**

<span id="page-13-0"></span>Serializable "interface" module. It is an abstract class.

#### class nodedge.serializable.Serializable

Bases: object

[Serializable](#page-13-0) class

Create data which are common to any serializable object.

It stores the id of the object used in the SceneHistory, the SceneClipboard, and the file structure.

#### <span id="page-13-1"></span> $\text{serialize}() \rightarrow \text{OrderedDict}$

Serialization method to serialize this class data into OrderedDict which can be stored in memory or file easily.

**Returns**

data serialized in OrderedDict

<span id="page-13-2"></span>**Return type** OrderedDict <span id="page-14-2"></span>deserialize(*data: dict*, *hashmap: Optional[dict] = None*, *restoreId: bool = True*, *\*args*, *\*\*kwargs*) → bool Deserialization method which take data in python dict format with helping *hashmap* containing references to existing entities.

#### **Parameters**

- data (dict) dictionary containing serialized data
- hashmap (dict) helper dictionary containing references (by id == key) to existing objects
- restoreId (bool) True if we are creating new sockets. False is useful when loading existing sockets which we want to keep the existing object's *id*

#### **Returns**

True if deserialization was successful, False otherwise

**Return type** bool

### <span id="page-14-1"></span>**3.2.30 nodedge.socket\_type**

<ModuleName> module containing ~nodedge. class.

class nodedge.socket\_type.MyClass

Bases: object

~nodedge. class .

class nodedge.socket\_type.SocketType(*value*)

Bases: Enum

An enumeration.

Any  $= 0$ 

Number  $= 1$ 

String  $= 2$ 

### **3.2.31 nodedge.utils**

### <span id="page-14-0"></span>**3.3 Module contents**

**FOUR**

# **EXAMPLES**

<span id="page-16-0"></span>The source code for the examples below are available in the *examples/* subdirectory of the source code distribution. They can also be accessed online via the [nodedge GitHub repository.](https://github.com/nodedge/nodedge/tree/master/examples)

# <span id="page-16-1"></span>**4.1 Python scripts**

# **EVALUATION**

<span id="page-18-0"></span>The evaluation system uses eval() and evalChildren(). eval is supposed to be overridden by your own implementation. The evaluation logic uses Flags for marking the *Nodes* as *Dirty* and/or *Invalid*.

# <span id="page-18-1"></span>**5.1 Evaluation Functions**

There are 2 main methods used for the evaluation:

- $eval()$
- evalChildren()

These functions are mutually exclusive. That means that evalChildren does **not** eval the current *Node*, but only children of the current *Node*.

By default the implementation of eval() is "empty" and return 0. However, if successful, eval resets the *Node* not to be *Dirty* nor *Invalid*. This method is supposed to be overridden by your own implementation. If you look for examples, please check out examples/example\_calculator to get inspiration on how to setup your own *Node* evaluation.

The evaluation takes advantage of the *Node* flags described below.

### <span id="page-18-2"></span>**5.2** Node **Flags**

Each Node has 2 flags:

- Dirty
- Invalid

The *Invalid* flag has always higher priority over *Dirty*. This means that if the *Node* is *Invalid* it does not matter whether it is *Dirty* or not.

To mark a node as *Dirty* or *Invalid* there are respective methods markDirty() and markInvalid(). Both methods take *bool* parameter for the new state. You can mark *Node* dirty by setting the parameter to True. Also you can un-mark the state by passing False value.

For both flags there are 3 methods available:

- markInvalid() to mark only the *Node*
- markChildrenInvalid() to mark only the direct (first level) children of the *Node*
- markDescendantsInvalid() to mark it self and all descendant children of the *Node*

The same applies to the *Dirty* flag:

- markDirty() to mark only the *Node*
- markChildrenDirty() to mark only the direct (first level) children of the *Node*
- markDescendantsDirty() to mark it self and all descendant children of the *Node*

Descendants or Children are always connected to the Output(s) of the current *Node*.

When a node is marked as *Dirty* or *Invalid* one of the two event methods, onMarkedInvalid() or onMarkedDirty(), is called. By default, these methods do nothing. However, they are implemented for you to override and use them in your own evaluation system.

### **EVENT SYSTEM**

<span id="page-20-0"></span>Nodedge uses its own events (and tries to avoid using Signal) to handle logic happening inside the Scene. If a class does handle some events, they are usually described at the top of the page in this documentation.

Any of the events is subscribable to and the methods for registering callback are called:

add<EventName>Listener(callback)

You can register to any of these events any time.

### <span id="page-20-1"></span>**6.1 Events used in Nodedge:**

#### **6.1.1** Scene

*Has Been Modified*

when something has changed in the *Scene*

#### *Item Selected*

when *Node* or *Edge* is selected

#### *Items Deselected*

when deselect everything appears

#### *Drag Enter*

when something is Dragged onto the *Scene*. Here we do allow or deny the drag

*Drop*

when we Drop something into the *Scene*

### **6.1.2** SceneHistory

#### *History Modified*

after *History Stamp* has been stored or restored

#### *History Stored*

after *History Stamp* has been stored

#### *History Restored*

after *History Stamp* has been restored

### **SEVEN**

### **SERIALIZATION**

<span id="page-22-0"></span>All of serializable classes derive from [Serializable](#page-13-0) class. *Serializable* does create commonly used parameters for our classes. In our case it is just id attribute.

*Serializable* defines two methods which should be overridden in child classes:

- [serialize\(\)](#page-13-1)
- [deserialize\(\)](#page-13-2)

According to coding-standards we keep these two functions on the bottom of the class source code.

To contain all of the data we use OrderedDict instead of regular *dict*. Mainly because we want to retain the order of parameters serialized in files.

Classes which derive from Serializable:

- Scene
- Node
- QDMNodeContentWidget
- Edge
- Socket
- genindex

#### **Development**

You can check out the latest version of the source code with the command:

git clone https://github.com/nodedge/nodedge.git

You can run a set of unit tests to make sure that everything is working correctly. After installation, run:

python setup.py test

Your contributions are welcome! Simply fork the [GitHub repository](https://github.com/nodedge/nodedge.git) and send a [pull request.](https://github.com/nodedge/nodedge/pulls)

### **Links**

• Issue tracker: <https://github.com/nodedge/nodedge/issues>

# **PYTHON MODULE INDEX**

<span id="page-24-0"></span>n

nodedge, [11](#page-14-0) nodedge.blocks.block\_exception, [8](#page-11-1) nodedge.logger, [9](#page-12-1) nodedge.serializable, [10](#page-13-3) nodedge.socket\_type, [11](#page-14-1)

## **INDEX**

# <span id="page-26-0"></span>A

Any (*nodedge.socket\_type.SocketType attribute*), [11](#page-14-2)

### D

deserialize() (*nodedge.serializable.Serializable method*), [10](#page-13-4)

# E

EvaluationError, [8](#page-11-2)

## H

highLightLoggingSetup() (*in module nodedge.logger*), [10](#page-13-4)

# M

```
MissInputError, 8
module
    nodedge, 11
    nodedge.blocks.block_exception, 8
    nodedge.logger, 9
    nodedge.serializable, 10
    nodedge.socket_type, 11
MyClass (class in nodedge.socket_type), 11
```
# N

nodedge module, [11](#page-14-2) nodedge.blocks.block\_exception module, [8](#page-11-2) nodedge.logger module, [9](#page-12-2) nodedge.serializable module, [10](#page-13-4) nodedge.socket\_type module, [11](#page-14-2) Number (*nodedge.socket\_type.SocketType attribute*), [11](#page-14-2)

# R

RedundantInputError, [8](#page-11-2)

## S

Serializable (*class in nodedge.serializable*), [10](#page-13-4)

serialize() (*nodedge.serializable.Serializable method*), [10](#page-13-4) setupLogging() (*in module nodedge.logger*), [9](#page-12-2) SocketType (*class in nodedge.socket\_type*), [11](#page-14-2) String (*nodedge.socket\_type.SocketType attribute*), [11](#page-14-2)